# 配置异步接口作为串行线路的备份

## 目录

[简介](#page-0-0) [先决条件](#page-0-1) [要求](#page-0-2) [使用的组件](#page-0-3) [背景信息](#page-1-0) [规则](#page-1-1) [配置](#page-1-2) [网络图](#page-1-3) [配置](#page-1-4) [验证](#page-4-0) [故障排除](#page-4-1) [故障排除命令](#page-4-2) [相关信息](#page-8-0)

## <span id="page-0-0"></span>简介

通常使用按需拨号(DDR)电路为WAN连接(如串行、租用线路或帧中继)提供冗余路径。异步调制 解调器和电路交换的普通老式电话服务(POTS)线路用于备份广域网接口。设计拨号备份方案时,必 须仔细规划。考虑诸如备份链路上的流量、易受故障影响的链路数量以及支持备份电路的端口容量 规划等因素。

## <span id="page-0-1"></span>先决条件

### <span id="page-0-2"></span>要求

本文档没有任何特定的前提条件。

### <span id="page-0-3"></span>使用的组件

本文档中的信息基于以下软件和硬件版本。

- Cisco 2500路由器平台。
- 路由器gaugin上的Cisco IOS®软件版本12.1(2)T。
- 路由器狮身人面像上的思科IOS软件版本12.0(7)T。
- 连接到路由器串行端口的外部调制解调器。

注意:本文档可修改为用于任何具有异步接口(或内置调制解调器)的路由器。 备份接口(本例中 为接口Serial 2)的配置将包含在"接口Async x"下。

本文档中的信息都是基于特定实验室环境中的设备创建的。本文档中使用的所有设备最初均采用原 始(默认)配置。如果您是在真实网络上操作,请确保您在使用任何命令前已经了解其潜在影响。

### <span id="page-1-0"></span>背景信息

为WAN链路提供备份的三种常用方法是:

- 备份接口 备份接口在主链路断开之前保持备用模式。然后激活备份链路,在两个站点之间重 新建立连接。
- 拨号器监视 拨号器监视提供可靠的连接,而不仅依赖于定义相关流量来触发中央路由器的传 出呼叫。拨号器监视特定路由,如果这些网络无法访问,拨号器监视将启动辅助链路。
- 浮动静态路由 浮动静态路由是管理距离大于动态路由管理距离的静态路由。可以在静态路由 上配置管理距离,使静态路由比动态路由更不理想;因此,当动态路由可用时,不使用静态路 由。但是,如果动态路由丢失,静态路由可以接管,流量可以通过此备用路由发送。

此方案使用备份接口执行备份。有关备份接口使用的详细信息,请参阅[评估备份接口、浮动静态路](//www.cisco.com/warp/customer/123/backup-main.html) [由和DDR备份的拨号器监视文档。](//www.cisco.com/warp/customer/123/backup-main.html)

有关配置备份的详细信息,请参阅文档[配置DDR备份并排除故障。](//www.cisco.com/warp/customer/471/backup_cookbook.html)本文档提供了有关确定应使用哪 种备份方法的信息和其他配置信息。

请阅读并了解上述两个文档,然后继续此配置。

### <span id="page-1-1"></span>规则

有关文档规则的详细信息,请参阅 [Cisco 技术提示规则。](//www.cisco.com/en/US/tech/tk801/tk36/technologies_tech_note09186a0080121ac5.shtml)

## <span id="page-1-2"></span>配置

本部分提供有关如何配置本文档所述功能的信息。

注:要查找有关本文档中使用的命令的其他信息,请使用命[令查找工](//tools.cisco.com/Support/CLILookup/cltSearchAction.do)具([仅注册](//tools.cisco.com/RPF/register/register.do)客户)。

### <span id="page-1-3"></span>网络图

<span id="page-1-4"></span>配置

本文档使用下图所示的网络设置。

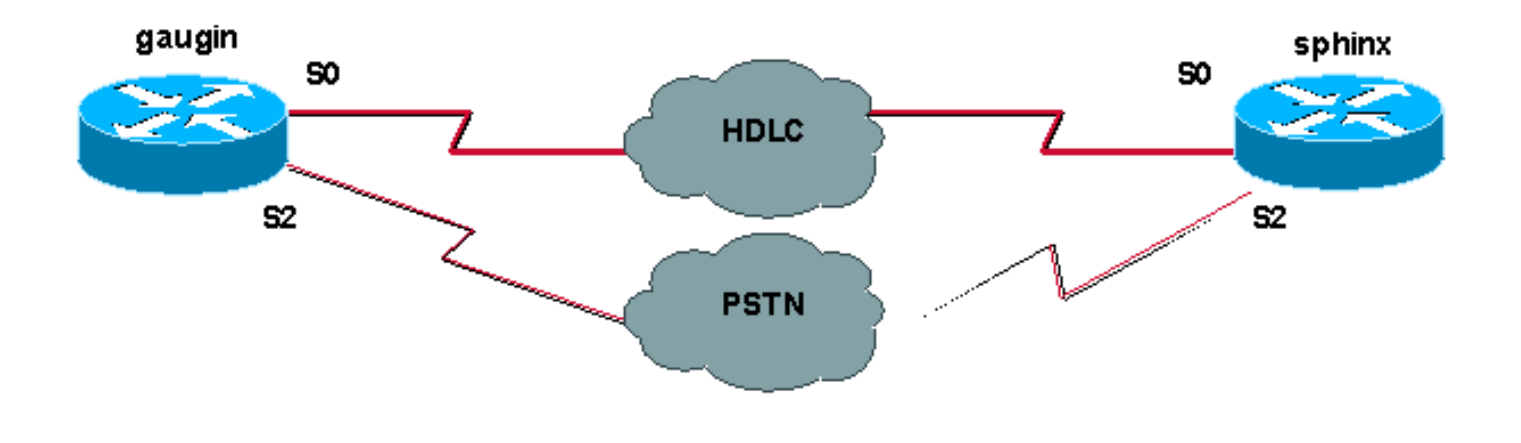

在此配置中,我们使用两台思科路由器(gaugin和sphinx),它们通过租用线路通过其serial 0接口 连接。串行2接口通过异步调制解调器通过公共交换电话网(PSTN)线路连接,并用作租用线路的备 用接口。

注意:默认情况下,这些接口在同步模式下工作,您必须手动配置它们(使用物理层异步命令)才能 在异步模式下工作。

通过使用**show version**命令,您可以了解这些接口是否也可以在异步模式下工作。show version命 令显示的相关信息如下所示:

2 Low-speed serial(sync/async) network interfaces

*! --- This means it can work in sync or async mode.*

建议您完成配置并检验调制解调器连接是否可以完成。您可以通过反向telnet到调制解调器并呼叫远 程调制解调器的编号来实现此目的。

注意:根据调制解调器类型,还必须使用调制解调器功能(modemcap)。有关详细信息,请参阅《 调制解调器 — 路[由器连接指南》](//www.cisco.com/warp/customer/76/9.html)

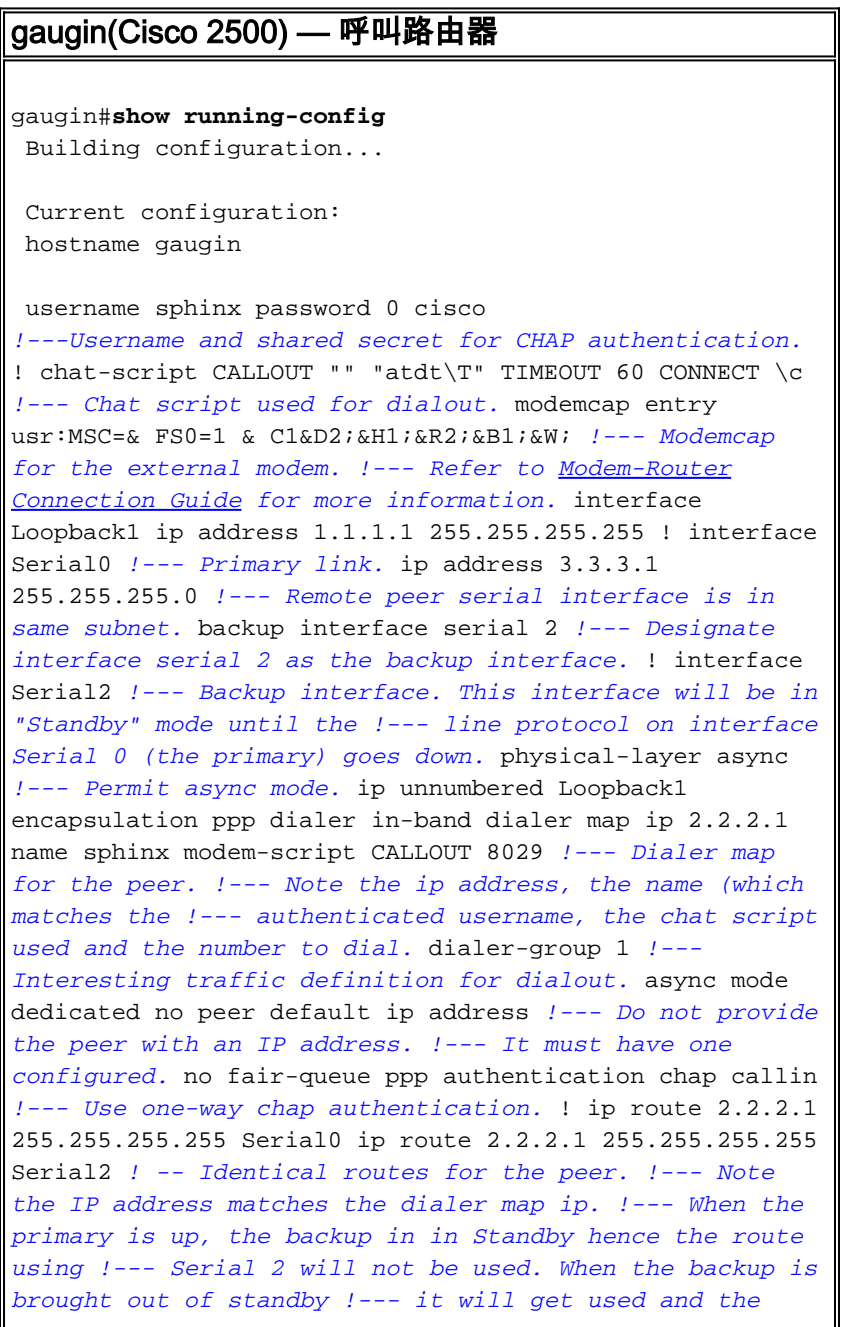

*serial 0 route is removed (since the link is down/down) !--- To create a route for other networks use !---* **ip route**

 dialer-list 1 protocol ip permit *!--- Interesting traffic definition. !--- Once the backup link is brought out of standby !--- dialout is ONLY initiaited after the router receives interesting traffic.* line 2 *!--- Line configuration for the modem on interface Serial 2.* script dialer CALLOUT *!--- Use script CALLOUT.* modem InOut modem autoconfigure type usr *!--- Use modemcap named "usr" configured earlier.* transport input all speed 115200 *!--- DTE-DCE speed.* flowcontrol hardware

### sphinx(Cisco 2500) — 称为路由器

sphinx#**show running-config**

Building configuration...

Current configuration:

 version 12.0 service timestamps debug uptime service timestamps log uptime no service password-encryption

hostname sphinx

!

!

username gaugin password 0 cisco

*!--- Username and shared secret for CHAP authentication.* modemcap entry usr:MSC=& FS0=1 & C1&D2;&H1;&R2;&B1;&W; ! interface Loopback1 ip address 2.2.2.1 255.255.255.255 no ip directed-broadcast ! interface Serial0 *!--- Primary interface !--- Note that this router does not initiate the backup when the primary fails !--- it will rely on the peer to initiate the connection.* ip address 3.3.3.2 255.255.255.0 ! interface Serial2 *!--- Interface providing backup. !--- There is no dialer map/dialer string since it is only accepting the call. !--- This interface will be in Up/Up(Spoofing) mode when the primary interface is up. !--- Later, configure a floating static route to prevent packet loss.* physicallayer async ip unnumbered Loopback1 no ip directedbroadcast encapsulation ppp dialer in-band dialer-group 1 async mode dedicated no peer default ip address no fair-queue no cdp enable ppp authentication chap ip route 1.1.1.1 255.255.255.255 Serial0 ip route 1.1.1.1 255.255.255.255 Serial2 2 *!--- The 2 makes the route a floating static route. !--- This is important since the async interface will be in spoofing mode !--- (not in standby mode) when the primary interface is up. !--- If we do not use the 2 here, we lose half of the packets in the return path !--- since the router will attempt to load balance !--- across the 2 links (eventhough the backup is down). !--- To create a route for other networks use !---* **ip route**

```
 line 2
modem InOut
modem autoconfigure type usr
transport input all
speed 115200
flowcontrol hardware
```
## <span id="page-4-0"></span>验证

本部分所提供的信息可用于确认您的配置是否正常工作。

[命令输出解释程序工具\(仅限注册用户\)支持某些](https://www.cisco.com/cgi-bin/Support/OutputInterpreter/home.pl) show 命令,使用此工具可以查看对 show 命令 输出的分析。

- show interface serial 显示有关串行接口的信息。
- show ip route 显示路由表的当前状态。
- $\bullet$  show line 显示终端线路的参数。

## <span id="page-4-1"></span>故障排除

本部分提供的信息可用于对配置进行故障排除。

有关排除备份接口故障的详细信息,请参阅文档[配置和排除DDR备份故障](//www.cisco.com/warp/customer/471/backup_cookbook.html#ts_backup)

### <span id="page-4-2"></span>故障排除命令

[命令输出解释程序工具\(仅限注册用户\)支持某些](https://www.cisco.com/cgi-bin/Support/OutputInterpreter/home.pl) show 命令,使用此工具可以查看对 show 命令 输出的分析。

**注意:在**发出debug**命**令之前,请参<u>阅有关Debug命令的重要信息</u>。

- $\bullet$  show dialer 显示有关拨号器接口的信息。
- ping 测试连接。
- debug modem 观察接入服务器上的调制解调器线路活动性。
- debug ppp negotiation 显示关于PPP流量的信息,并进行交换,同时协商PPP组件,这些组 件包括链路控制协议(LCP)、认证以及网络控制协议(NCP)。成功的PPP协商将首先开放 LCP状态,然后进行验证,最后进行NCP协商。
- debug ppp authentication -显示PPP认证协议消息,包括质询验证协议(CHAP)信息包交换和密 码认证协议(PAP)交换。如果发现故障,请检验CHAP用户名和密码是否配置正确。
- debug chat 显示聊天脚本活动。
- debug dialer -关于在拨号接口收到数据包的显示DDR调试信息。

在下面的输出示例中,我们可以看到gaugin(主叫路由器)上的主串行连接(串行0)出现问题并断 开连接。备份接口(serial 2)开始建立备份连接。在本例中,我们断开了电缆以测试备用链路。

注意:在主接口上发出shutdown命令**不会**导致备份拨号。如果发出shutdown命令以关闭主连接(或 主连接),Cisco IOS软件将不会自动启动备份连接。必须通过拔掉电缆或某种等效方法物理断开主 连接才能打开备用接口。

 gaugin# \*Mar 1 00:57:25.127: %LINK-3-UPDOWN: Interface Serial0, changed state to down \*Mar 1 00:57:26.127: %LINEPROTO-5-UPDOWN: Line protocol on Interface Serial0,

**changed state to down**

*!--- Primary Link is brought down. !--- This will cause the backup link (int Serial 2) to be taken out of standby.* \*Mar 1 00:57:37.143: %LINK-3-UPDOWN: **Interface Serial2, changed state to down**

 *!--- The Backup link is changes from Standby to Down.* \*Mar 1 00:57:37.147: Se2 LCP: State is Closed.. \*Mar 1 00:57:40.019: TTY2: restoring DTR \*Mar 1 00:57:41.019: TTY2: autoconfigure probe started \*Mar 1 00:57:52.147: Se2 DDR: re-enable timeout. \*Mar 1 00:57:55.067: Se2 DDR: **Dialing cause ip (s=1.1.1.1, d=2.2.2.1)**

 *!--- Interesting traffic for the peer causes the dialout.* \*Mar 1 00:57:55.071: Se2 DDR: Attempting to dial 8029 \*Mar 1 00:57:55.071: CHAT2: Attempting async line dialer script \*Mar 1 00:57:55.075: CHAT2: Dialing using **Modem script: CALLOUT**

& System script: none

 *!--- Chat-script named CALLOUT is used.* \*Mar 1 00:57:55.083: CHAT2: process started \*Mar 1 00:57:55.083: CHAT2: Asserting DTR \*Mar 1 00:57:55.087: CHAT2: Chat script CALLOUT started \*Mar 1 00:57:55.087: CHAT2: Sending string: atdt\T<8029> \*Mar 1 00:57:55.091: CHAT2: Expecting string: CONNECT......... \*Mar 1 00:58:12.859: CHAT2: Completed match for expect: CONNECT \*Mar 1 00:58:12.859: CHAT2: Sending string: \c \*Mar 1 00:58:12.863: CHAT2: Chat script CALLOUT finished, status = Success \*Mar  $1\ 00:58:12.867: TTY2:$  no timer type 1 to destroy \*Mar 1 00:58:12.867: TTY2: no timer type 0 to destroy \*Mar 1 00:58:12.875: Se2 IPCP: Install route to 2.2.2.1. \*Mar 1 00:58:14.871: %LINK-3-UPDOWN: Interface Serial2, changed state to up Dialer state change to up Serial2 Dialer call has been placed Serial2 \*Mar 1 00:58:14.891: Se2 PPP: Treating connection as a callout *!--- PPP LCP negotiation begins.* \*Mar 1 00:58:14.891: Se2 PPP: Phase is ESTABLISHING, Active Open \*Mar 1 00:58:14.895: Se2 PPP: No remote authentication for call-out \*Mar 1 00:58:14.899: Se2 LCP: O CONFREQ [Closed] id 10 len 20 \*Mar 1 00:58:14.899: Se2 LCP: ACCM 0x000A0000 (0x0206000A0000) \*Mar 1 00:58:14.903: Se2 LCP: MagicNumber 0x0041E7ED (0x05060041E7ED) \*Mar 1 00:58:14.907: Se2 LCP: PFC (0x0702) \*Mar 1 00:58:14.907: Se2 LCP: ACFC (0x0802). \*Mar 1 00:58:16.895: Se2 LCP: TIMEout: State REQsent \*Mar 1 00:58:16.899: Se2 LCP: O CONFREQ [REQsent] id 11 len 20 \*Mar 1 00:58:16.899: Se2 LCP: ACCM 0x000A0000 (0x0206000A0000) \*Mar 1 00:58:16.903: Se2 LCP: MagicNumber 0x0041E7ED (0x05060041E7ED) \*Mar 1 00:58:16.907: Se2 LCP: PFC (0x0702) \*Mar 1 00:58:16.907: Se2 LCP: ACFC (0x0802) \*Mar 1 00:58:17.063: Se2 LCP: I CONFACK [REQsent] id 11 len 20 \*Mar 1 00:58:17.067: Se2 LCP: ACCM 0x000A0000 (0x0206000A0000) \*Mar 1 00:58:17.067: Se2 LCP: MagicNumber 0x0041E7ED (0x05060041E7ED) \*Mar 1 00:58:17.071: Se2 LCP: PFC (0x0702) \*Mar 1 00:58:17.075: Se2 LCP: ACFC (0x0802) \*Mar 1 00:58:17.083: Se2 LCP: I CONFREQ [ACKrcvd] id 32 len 25 \*Mar 1 00:58:17.083: Se2 LCP: ACCM 0x000A0000 (0x0206000A0000) \*Mar 1 00:58:17.087: Se2 LCP: AuthProto CHAP (0x0305C22305) \*Mar 1 00:58:17.091: Se2 LCP: MagicNumber 0xE05307CD (0x0506E05307CD) \*Mar 1 00:58:17.095: Se2 LCP: PFC (0x0702) \*Mar 1 00:58:17.095: Se2 LCP: ACFC (0x0802) \*Mar 1 00:58:17.099: Se2 LCP: O CONFACK [ACKrcvd] id 32 len 25 \*Mar 1 00:58:17.103: Se2 LCP: ACCM 0x000A0000 (0x0206000A0000) \*Mar 1 00:58:17.103: Se2 LCP: AuthProto CHAP (0x0305C22305) \*Mar 1 00:58:17.107: Se2 LCP: MagicNumber 0xE05307CD (0x0506E05307CD) \*Mar 1 00:58:17.111: Se2 LCP: PFC (0x0702) \*Mar 1 00:58:17.111: Se2 LCP: ACFC (0x0802) \*Mar 1 00:58:17.115: Se2 LCP: **State is Open**

 *!--- LCP negotiation is complete.* \*Mar 1 00:58:17.115: Se2 PPP: Phase is AUTHENTICATING, by the peer \*Mar 1 00:58:17.263: Se2 CHAP: I CHALLENGE id 4 len 27 from "sphinx" \*Mar 1 00:58:17.271: Se2 CHAP: O RESPONSE id 4 len 27 from "gaugin" \*Mar 1 00:58:17.391: Se2 CHAP: I SUCCESS id 4 len 4 \*Mar 1 00:58:17.395: Se2 PPP: Phase is UP \*Mar 1 00:58:17.399: Se2 IPCP: O CONFREQ [Closed] id 4 len 10 \*Mar 1 00:58:17.399: Se2 IPCP: Address 1.1.1.1 (0x030601010101) \*Mar 1 00:58:17.407: Se2 CDPCP: O CONFREQ [Closed] id 4 len 4 \*Mar 1 00:58:17.411: Se2 IPCP: I CONFREQ [REQsent] id 5 len 10 \*Mar 1.00:58:17.415: Se2 IPCP: Address 2.2.2.1 (0x030602020201) \*Mar 1 00:58:17.419: Se2 IPCP: O CONFACK [REQsent] id 5 len 10 \*Mar 1 00:58:17.423: Se2 IPCP: Address 2.2.2.1 (0x030602020201) \*Mar 1 00:58:17.527: Se2 IPCP: I CONFACK [ACKsent] id 4 len 10 \*Mar 1 00:58:17.531: Se2 IPCP: Address 1.1.1.1 (0x030601010101) \*Mar 1 00:58:17.535: Se2 IPCP: State is Open \*Mar 1 00:58:17.543: Se2 LCP: I PROTREJ [Open] id 33 len 10 protocol CDPCP (0x820701040004) \*Mar 1 00:58:17.547: Se2 CDPCP: State is Closed \*Mar 1 00:58:17.547: Se2 DDR: dialer protocol up \*Mar 1 00:58:18.075: %LINEPROTO-5-UPDOWN: Line protocol on Interface Serial2, changed state to up *!--- Connection is successful. Backup link is now active.* gaugin#**show ip**

**route 2.2.2.1**

 Routing entry for 2.2.2.1/32 Known via "connected", distance 0, metric 0 (connected, via interface) Routing Descriptor Blocks:

#### **\* directly connected, via Serial2**

*!--- The route for the peer uses the backup link. !--- Note the static route for primary link is removed !--- (since the link is down/down).* Route metric is 0, traffic share count is 1 gaugin#**show dialer**

 Se2 - dialer type = IN-BAND ASYNC NO-PARITY Idle timer (120 secs), Fast idle timer (20 secs) Wait for carrier (30 secs), Re-enable (15 secs) Dialer state is data link layer up Dial reason: ip (s=1.1.1.1, d=2.2.2.1) Time until disconnect 108 secs Connected to 8029

 Dial String Successes Failures Last DNIS Last status 8029 4 0 00:01:00 successful

### gaugin#**show interface serial 2**

Serial2 is up, line protocol is up

*!--- Backup link is verified to be up.* Hardware is CD2430 in async mode Interface is unnumbered. Using address of Loopback1  $(1.1.1.1)$  MTU 1500 bytes, BW 115 Kbit, DLY 100000 usec, ... ... gaugin#**ping 2.2.2.1**

Type escape sequence to abort.

 Sending 5, 100-byte ICMP Echos to 2.2.2.1, timeout is 2 seconds: !!!!!

Success rate is 100 percent (5/5), round-trip min/avg/max = 128/132/136 ms

### 从接到电话的狮身人面象的角度来看,这是同样的电话:

#### sphinx#

00:57:29: TTY2: DSR came up

*!--- Modem DSR is first changed to up, indicating an incoming call.* 00:57:29: TTY2: destroy timer type 1 00:57:29: TTY2: destroy timer type 0 00:57:29: tty2: Modem: IDLE->(unknown) 00:57:31: Se2 **LCP: I CONFREQ** [Closed] id 10 len 20

 *!--- Begin LCP negotiation* . 00:57:31: Se2 LCP: ACCM 0x000A0000 (0x0206000A0000) 00:57:31: Se2 LCP: MagicNumber 0x0041E7ED (0x05060041E7ED) 00:57:31: Se2 LCP: PFC (0x0702) 00:57:31: Se2 LCP: ACFC (0x0802) 00:57:31: Se2 LCP: Lower layer not up, Fast Starting 00:57:31: Se2 PPP: Treating connection as a callin 00:57:31: Se2 PPP: Phase is ESTABLISHING, Passive Open 00:57:31: Se2 LCP: State is Listen 00:57:31: Se2 LCP: O CONFREQ [Listen] id 31 len 25 00:57:31: Se2 LCP: ACCM 0x000A0000 (0x0206000A0000) 00:57:31: Se2 LCP: AuthProto CHAP (0x0305C22305) 00:57:31: Se2 LCP: MagicNumber 0xE05307CD (0x0506E05307CD) 00:57:31: Se2 LCP: PFC (0x0702) 00:57:31: Se2 LCP: ACFC (0x0802) 00:57:31: Se2 LCP: O CONFACK [Listen] id 10 len 20 00:57:31: Se2 LCP: ACCM 0x000A0000 (0x0206000A0000) 00:57:31: Se2 LCP: MagicNumber 0x0041E7ED (0x05060041E7ED) 00:57:31: Se2 LCP: PFC (0x0702) 00:57:31: Se2 LCP: ACFC (0x0802) 00:57:31: %LINK-3-UPDOWN: Interface Serial2, changed state to upDialer statechange to up Serial2 00:57:31: Serial2 DDR: Dialer received incoming call from <unknown> 00:57:33: Se2 LCP: I CONFREQ [ACKsent] id 11 len 20 00:57:33: Se2 LCP: ACCM 0x000A0000 (0x0206000A0000) 00:57:33: Se2 LCP: MagicNumber 0x0041E7ED (0x05060041E7ED) 00:57:33: Se2 LCP: PFC (0x0702) 00:57:33: Se2 LCP: ACFC (0x0802) 00:57:33: Se2 LCP: O CONFACK [ACKsent] id 11 len 20 00:57:33: Se2 LCP: ACCM 0x000A0000 (0x0206000A0000) 00:57:33: Se2 LCP: MagicNumber 0x0041E7ED (0x05060041E7ED) 00:57:33: Se2 LCP: PFC (0x0702) 00:57:33: Se2 LCP: ACFC (0x0802) 00:57:33: Se2 LCP: TIMEout: State ACKsent 00:57:33: Se2 LCP: O CONFREQ [ACKsent] id 32 len 25 00:57:33: Se2 LCP: ACCM 0x000A0000 (0x0206000A0000) 00:57:33: Se2 LCP: AuthProto CHAP (0x0305C22305) 00:57:33: Se2 LCP: MagicNumber 0xE05307CD (0x0506E05307CD) 00:57:33: Se2 LCP: PFC (0x0702) 00:57:33: Se2 LCP: ACFC (0x0802) 00:57:33: Se2 LCP: I CONFACK [ACKsent] id 32 len 25 00:57:33: Se2 LCP: ACCM 0x000A0000 (0x0206000A0000) 00:57:33: Se2 LCP: AuthProto CHAP (0x0305C22305) 00:57:33: Se2 LCP: MagicNumber 0xE05307CD (0x0506E05307CD) 00:57:33: Se2 LCP: PFC (0x0702) 0:57:33: Se2 LCP: ACFC (0x0802) 00:57:33: **Se2 LCP: State is Open**

 *!--- LCP negotiation is complete.* 00:57:33: Se2 PPP: Phase is AUTHENTICATING, by this end 00:57:33: Se2 CHAP: O CHALLENGE id 4 len 27 from "sphinx" 00:57:33: Se2 CHAP: I RESPONSE id 4 len 27 from "gaugin" 00:57:33: Se2 CHAP: O SUCCESS id 4 len 4 *!--- CHAP authentication is successful.* 00:57:33: Serial2 DDR: Authenticated host gaugin with no matching dialer map 00:57:33: Se2 PPP: Phase is UP 00:57:33: Se2 IPCP: O CONFREQ [Closed] id 5 len 10 00:57:33: Se2 IPCP: Address 2.2.2.1 (0x030602020201) 00:57:33: Se2 IPCP: I CONFREQ [REQsent] id 4 len 10 00:57:33: Se2 IPCP: Address 1.1.1.1 (0x030601010101) 00:57:33: Se2 IPCP: O CONFACK [REQsent] id 4 len 10 00:57:33: Se2 IPCP: Address 1.1.1.1 (0x030601010101) 00:57:33: Se2 CDPCP: I CONFREQ

[Not negotiated] id 4 len 4 00:57:33: Se2 LCP: O PROTREJ [Open] id 33 len 10 protocol CDPCP (0x820701040004) 00:57:33: Se2 IPCP: I CONFACK [ACKsent] id 5 len 10 00:57:33: Se2 IPCP: Address 2.2.2.1 (0x030602020201) 00:57:33: Se2 IPCP: State is Open 00:57:33: Serial2 DDR: dialer protocol up 00:57:33: **Se2 IPCP: Install route to 1.1.1.1** *!--- A route to the peer is installed.* 00:57:34: %LINEPROTO-5-UPDOWN: Line protocol on Interface Serial2, changed state to up *!--- Backup link is up.* sphinx#**ping 1.1.1.1** Type escape sequence to abort. Sending 5, 100-byte ICMP Echos to 1.1.1.1, timeout is 2 seconds: !!!!! Success rate is 100 percent  $(5/5)$ , round-trip min/avg/max =  $132/142/152$  ms sphinx#**show ip route 1.1.1.1** Routing entry for 1.1.1.1/32 Known via "connected", distance 0, metric 0 (connected, via interface) Routing Descriptor Blocks: **\* directly connected, via Serial2** *!--- The floating static route is now installed.* Route metric is 0, traffic share count is 1 sphinx#**show dialer** Serial2 - dialer type = IN-BAND ASYNC NO-PARITY

 Idle timer (120 secs), Fast idle timer (20 secs) Wait for carrier (30 secs), Re-enable (15 secs) Dialer state is data link layer up Time until disconnect 119 secs (gaugin)

现在,让我们重新连接主链路的电缆。主链路将变为Up/Up状态,备份链路(Serial 2)将在gaugin上 变为Standby状态(因为它有backup interface serial 2命令)。 这将导致调制解调器链路断开 ,sphinx上的接口serial 2也会断开。

### gaugin上的以下**调试**显示了此过程:

gaugin#

 \*Mar 1 00:59:38.859: %LINK-3-UPDOWN: Interface Serial0, changed state to up \*Mar 1 00:59:39.875: %LINEPROTO-5-UPDOWN: Line protocol on **Interface Serial0,**

#### **changed state to up**

 *!--- Primary link is re-established.* \*Mar 1 00:59:59.315: TTY2: Async Int reset: Dropping DTR \*Mar 1 01:00:00.875: TTY2: DSR was dropped \*Mar 1 01:00:00.875: tty2: Modem: READY->(unknown) \*Mar 1 01:00:01.315: **%LINK-5-CHANGED: Interface Serial2,**

#### **changed state to standby mode**

*!--- the backup link is returned to standby mode. !--- The modem connection is terminated* \*Mar 1 01:00:01.331: Se2 IPCP: State is Closed \*Mar 1 01:00:01.335: Se2 PPP: Phase is TERMINATING \*Mar 1 01:00:01.335: Se2 LCP: State is Closed \*Mar 1 01:00:01.339: Se2 PPP: Phase is DOWN \*Mar 1 01:00:01.343: Se2 IPCP: Remove route to 2.2.2.1 \*Mar 1 01:00:01.883: TTY2: dropping DTR, hanging up \*Mar 1 01:00:01.883: tty2: Modem: HANGUP->(unknown) \*Mar 1 01:00:02.315: %LINEPROTO-5-UPDOWN: Line protocol on Interface Serial2, changed state to down \*Mar 1 01:00:02.899: TTY2: cleanup pending. Delaying DTR \*Mar 1 01:00:03.927: TTY2: cleanup pending. Delaying DTR \*Mar 1 01:00:04.323: TTY2: no timer type 0 to destroy \*Mar 1 01:00:04.323: TTY2: no timer type 1 to destroy \*Mar 1 01:00:04.327: TTY2: no timer type 3 to destroy \*Mar 1 01:00:04.327: TTY2: no timer type 4 to destroy \*Mar 1 01:00:04.327: TTY2: no timer type 2 to destroy \*Mar 1 01:00:04.331: Serial2: allowing modem\_process to continue hangup!

### 以下调试从狮身人面像的角度显示了相同的事务。

 sphinx# 00:58:54: %LINK-3-UPDOWN: Interface Serial0, changed state to up 00:58:55: %LINEPROTO-5-UPDOWN: Line protocol on  **Interface Serial0, changed state**

#### **to up**

 *!--- Primary link is brought up.* 00:59:16: TTY2: DSR was dropped *!--- Modem connection is terminated by the peer.* 00:59:16: tty2: Modem: READY->(unknown) 00:59:17: TTY2: dropping DTR, hanging up 00:59:17: TTY2: Async Int reset: Dropping DTR 00:59:17: tty2: Modem: HANGUP-

>(unknown) 00:59:18: TTY2: cleanup pending. Delaying DTR 00:59:19: %LINK-5-CHANGED: **Interface Serial2, changed state to reset**

 *!--- The Backup Interface (serial 2)is reset.* 00:59:19: Se2 IPCP: State is Closed 00:59:19: Se2 PPP: Phase is TERMINATING 00:59:19: Se2 LCP: State is Closed 00:59:19: Se2 PPP: Phase is DOWN 00:59:19: TTY2: cleanup pending. Delaying DTR 00:59:19: Se2 IPCP: Remove route to 1.1.1.1 *!--- The route to 1.1.1.1 using Serial 2 is removed since !--- it is has a higher administrative distance of 2.* 00:59:20: %LINEPROTO-5-UPDOWN: Line protocol on Interface Serial2, changed state to down 00:59:20: TTY2: cleanup pending. Delaying DTR 00:59:21: TTY2: cleanup pending. Delaying DTR 00:59:22: TTY2: destroy timer type 0 00:59:22: TTY2: destroy timer type 1 00:59:22: TTY2: destroy timer type 3 00:59:22: TTY2: destroy timer type 4 00:59:22: TTY2: destroy timer type 2 00:59:22: Serial2: allowing modem\_process to continue hangup 00:59:22: TTY2: restoring DTR 00:59:22: TTY2: autoconfigure probe started 00:59:24: %LINK-3-UPDOWN: Interface Serial2, changed state to down 00:59:24: Se2 LCP: State is Closed sphinx(config-if)#

## <span id="page-8-0"></span>相关信息

- [DDR 备份的配置与故障排除](//www.cisco.com/warp/customer/471/backup_cookbook.html?referring_site=bodynav)
- [用于 DDR 备份的备份接口、浮动静态路由与 Dialer Watch 的比较](//www.cisco.com/warp/customer/123/backup-main.html?referring_site=bodynav)
- [配置使用Dialer Profile的 BRI备份接口](//www.cisco.com/warp/customer/129/bri-back-dp.html?referring_site=bodynav)
- [使用 BRI 和 Backup Interface 命令实现 DDR 备份](//www.cisco.com/warp/customer/793/access_dial/britobribackup.html?referring_site=bodynav)
- · [通过拨号程序配置文件实现异步备份](//www.cisco.com/warp/customer/793/access_dial/async_backup_dp.html?referring_site=bodynav)
- [DDR 备份的配置与故障排除](//www.cisco.com/warp/customer/471/backup_cookbook.html?referring_site=bodynav)
- [技术支持 Cisco Systems](//www.cisco.com/cisco/web/support/index.html?referring_site=bodynav)